# Instrucciones de uso

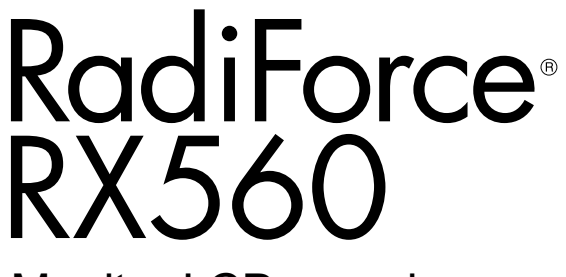

Monitor LCD en color

#### **Importante**

**Lea atentamente estas "Instrucciones de uso" y el Manual de instalación (publicado por separado) para familiarizarse con el aparato y usarlo de forma segura y eficaz.**

- **•Para ajustar y configurar el monitor, consulte el Manual de instalación.**
- **•Puede descargar las "Instrucciones de uso" actualizadas de nuestro sitio web:**

**<http://www.eizoglobal.com>**

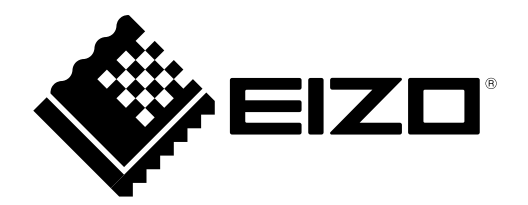

### **SÍMBOLOS DE SEGURIDAD**

En este manual y en este producto se utilizan los símbolos de seguridad que aparecen a continuación. El significado de estos símbolos es importante. Lea atentamente lo que sigue.

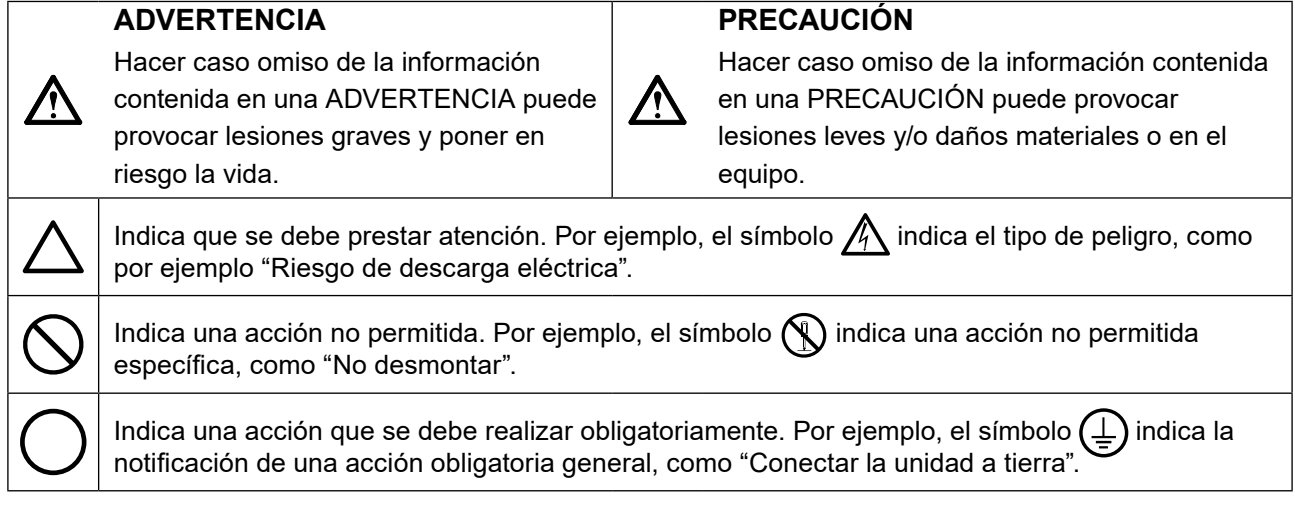

Este producto ha sido ajustado específicamente para su uso en la zona a la que ha sido remitido en un principio. Si se usa fuera de esta zona, es posible que el producto no funcione con arreglo a lo indicado en las especificaciones.

No se permite la reproducción, el almacenamiento en cualquier sistema de recuperación ni la transmisión en forma alguna o a través de medios electrónicos, mecánicos o de cualquier otro tipo, de ninguna parte de este manual sin el consentimiento previo por escrito de EIZO Corporation.

EIZO Corporation no está obligado a mantener la confidencialidad del material o de la información suministrados, salvo que ello así se acuerde con anterioridad a la recepción de dicha información por parte de EIZO Corporation. Aunque se ha hecho todo lo posible por garantizar que la información contenida en este manual esté actualizada, es preciso tener en cuenta que las especificaciones sobre el monitor EIZO están sujetas a cambios sin previo aviso.

# <span id="page-2-0"></span>**PRECAUCIONES**

# **IMPORTANTE**

- Este producto ha sido ajustado específicamente para su uso en la zona a la que ha sido remitido en un principio. Si se usa fuera de esta zona, es posible que el producto no funcione con arreglo a lo indicado en las especificaciones.
- Para garantizar su seguridad y un mantenimiento adecuado, lea atentamente esta sección y las precauciones relativas al monitor.

#### **Ubicación de las indicaciones de precaución**

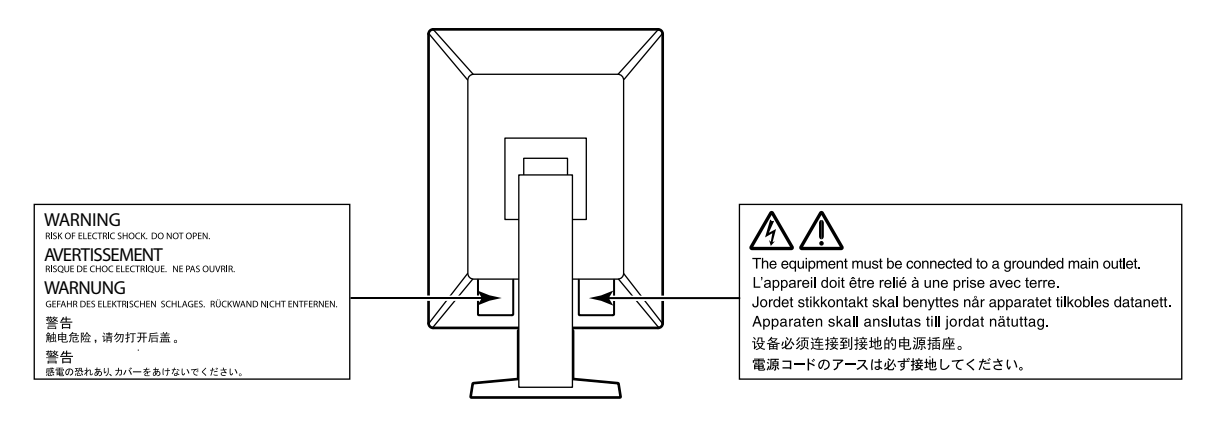

### **Símbolos que aparecen la unidad**

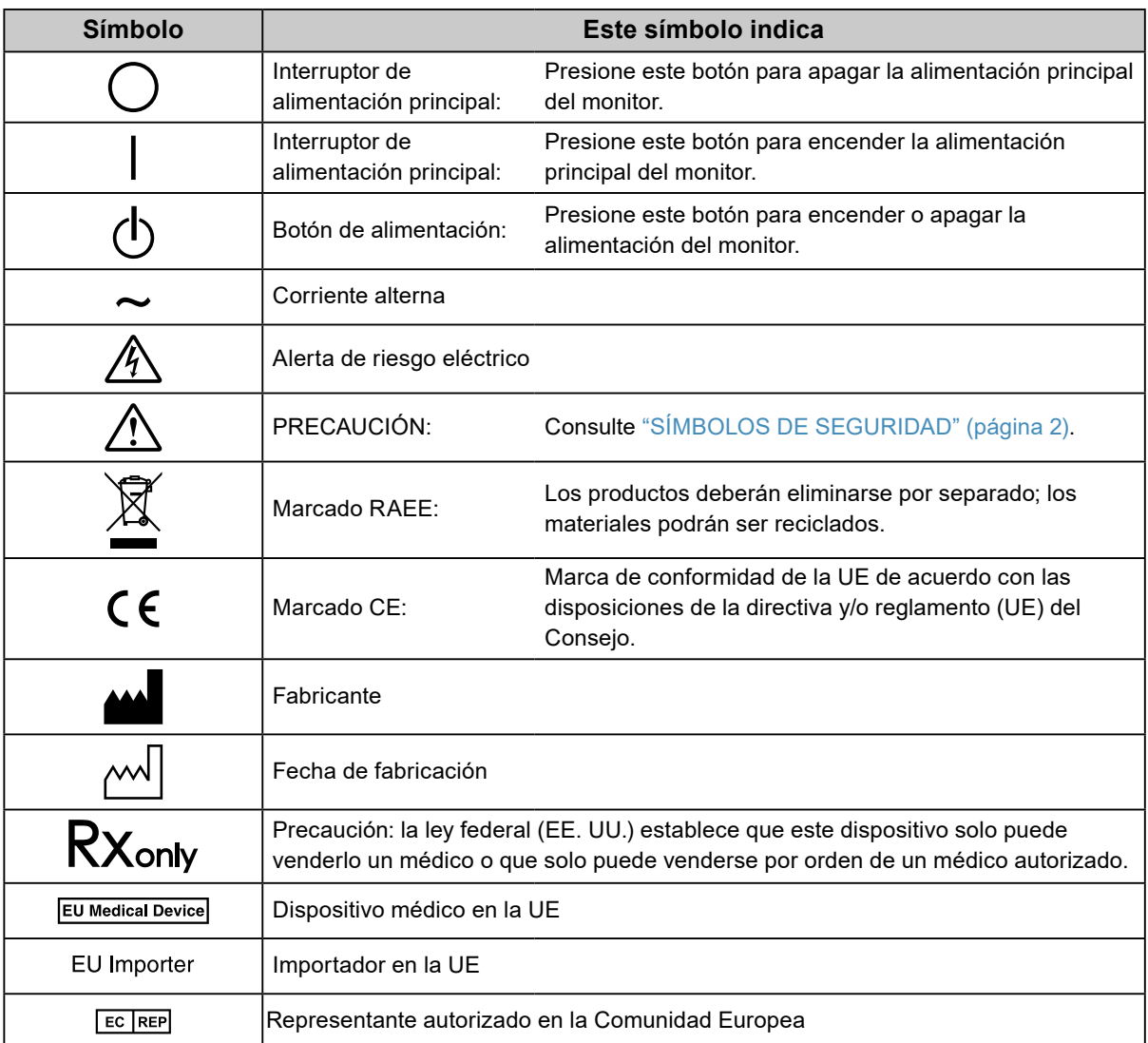

**Si la unidad empieza a echar humo, huele a quemado o hace ruidos extraños, desconecte inmediatamente todas las conexiones de alimentación y póngase en contacto con el representante local de EIZO.**

Intentar utilizar una unidad defectuosa puede provocar un incendio, una descarga eléctrica o daños en el equipo.

#### **No desmonte ni modifique la unidad.**

Si abre la unidad o la modifica, podría producirse un incendio o una descarga eléctrica o sufrir quemaduras.

#### **Todas las reparaciones necesarias debe realizarlas un técnico cualificado.**

No intente reparar este producto Ud. mismo, puesto que abrirlo o quitar las cubiertas podría provocar un incendio, una descarga eléctrica o daños en el equipo.

#### **Mantenga líquidos y objetos pequeños alejados de la unidad.**

Si algún objeto pequeño penetra accidentalmente en el monitor a través de las ranuras de ventilación o se derrama algún líquido en su interior, puede provocarse un incendio, una descarga eléctrica o daños en el equipo. Si algún objeto o líquido caen dentro de la unidad, desconéctela inmediatamente. Asegúrese de que un técnico cualificado revise la unidad antes de volver a utilizarla.

#### **Coloque la unidad en un lugar sólido y estable.**

Si la unidad se coloca sobre una superficie inadecuada, pueden producirse lesiones o daños en el equipo. Si la unidad se cae al suelo, desconéctela inmediatamente y póngase en contacto con el representante local de EIZO. No continúe utilizando la unidad si está dañada. De lo contrario, podría provocarse un incendio o una descarga eléctrica.

#### **Utilice la unidad en una ubicación adecuada.**

#### De lo contrario, podría producirse un incendio, una descarga eléctrica o daños en el equipo.

- No la instale al aire libre.
- No la instale en ningún medio de transporte (barco, avión, tren, automóvil, etc.).
- No la instale en entornos húmedos o polvorientos.
- No la coloque en lugares en los que la pantalla pueda sufrir salpicaduras (baño, cocina, etc.).
- No la instale en lugares en los que el vapor de agua esté en contacto directo con la pantalla.
- No la instale cerca de humidificadores o de aparatos que generen calor.
- No la instale en lugares en los que el producto reciba luz solar directa.
- No la instale en la inmediaciones de gas inflamable.
- No la instale en entornos con gases corrosivos (como dióxido de azufre, sulfuro de hidrógeno, dióxido de nitrógeno, cloro, amoníaco y ozono).
- No la instale en entornos con polvo, componentes que aceleran la corrosión en la atmósfera (como cloruro de sodio y azufre), metales conductores, etc.

**Para evitar el riesgo de asfixia, mantenga las bolsas de plástico del embalaje fuera del alcance de los niños.**

### **Utilice el cable de alimentación que se adjunta y conéctelo a la toma de corriente estándar de su país.**

Asegúrese de no superar la tensión nominal del cable de alimentación. De lo contrario, podría producirse un incendio o una descarga eléctrica.

Alimentación eléctrica: 100–240 Vca 50/60 Hz

#### **Para desconectar el cable de alimentación, sujete el enchufe con firmeza y tire de él.**

Si tira directamente del cable, puede dañarlo y provocar un incendio o una descarga eléctrica.

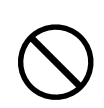

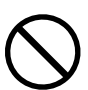

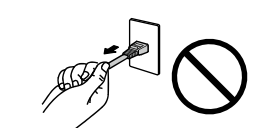

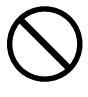

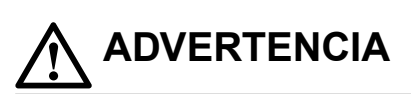

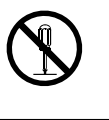

# **ADVERTENCIA**

#### **El equipo debe conectarse a una toma de corriente con toma de tierra.**

De lo contrario, se puede producir un incendio o una descarga eléctrica.

#### **Utilice la tensión adecuada.**

- Esta unidad ha sido diseñada para su uso exclusivo con una tensión determinada. Si se conecta a una tensión distinta de la especificada en estas "Instrucciones de uso", puede provocarse un incendio, una descarga eléctrica o daños en el equipo.
	- Alimentación eléctrica: 100–240 Vca 50/60 Hz
- No sobrecargue el circuito de alimentación, ya que ello podría provocar un incendio o una descarga eléctrica.

#### **Maneje el cable de alimentación con cuidado.**

- No coloque el cable debajo de la unidad u otros objetos pesados.
- No haga nudos en el cable ni tire de él.

Si el cable de alimentación sufre algún daño, deje de utilizarlo. Usar un cable dañado puede provocar un incendio o una descarga eléctrica.

#### **El operario no debería tocar al paciente mientras toca el producto.**

Este producto no se ha diseñado para que lo toquen los pacientes.

**No toque nunca el enchufe ni el cable de alimentación si empiezan a caer truenos.** De lo contrario, podría sufrir una descarga eléctrica.

#### **Si desea instalar un soporte de brazo, consulte el Manual del usuario del soporte y coloque la unidad de forma segura.**

Si no la instala correctamente, la unidad puede caerse, lo que podría provocar lesiones o daños en el equipo. Antes de la instalación, asegúrese de que los escritorios, las paredes y demás elementos a los que se haya fijado el soporte de brazo tengan la suficiente resistencia mecánica. Si la unidad cae al suelo, póngase en contacto con el representante local de EIZO. No continúe utilizando una unidad que haya sufrido daños. Si lo hace, podría provocar un incendio o una descarga eléctrica. Para volver a instalar el soporte inclinable, utilice los mismos tornillos y apriételos con firmeza.

#### **No toque con las manos desnudas un panel LCD que haya sufrido daños.**

El cristal líquido que podría salirse del panel es venenoso y puede resultar peligroso si entra en contacto con los ojos o la boca. Si la piel o cualquier otra parte del cuerpo entra en contacto directo con el panel, lávese a fondo. Ante cualquier síntoma, acuda al médico.

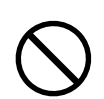

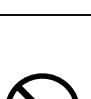

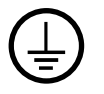

# **PRECAUCIÓN**

#### **Tenga cuidado cuando traslade la unidad.**

Antes de mover la unidad, desconecte el cable de alimentación y el resto de los cables. Es peligroso mover la unidad con el cable conectado.

Se podrían producir lesiones.

#### **Traslade o instale la unidad conforme a los métodos especificados.**

- Cuando traslade la unidad, sujétela con firmeza, tal y como se muestra en la siguiente ilustración.
- Los monitores de 30 pulgadas o más son pesados. Al desempaquetar y/o transportar el monitor, asegúrese de que lo hacen al menos dos personas.

Si la unidad cae al suelo, podrían producirse lesiones o daños en el equipo.

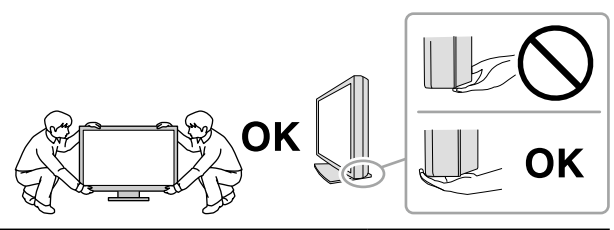

#### **No tape las ranuras de ventilación del aparato.**

- No coloque ningún objeto sobre las ranuras de ventilación.
- No instale la unidad en un espacio cerrado.
- No utilice la unidad en posición tumbada ni boca abajo.

Cubrir las ranuras de ventilación impide la adecuada circulación del aire y podría provocar un incendio, una descarga eléctrica o daños en el equipo.

#### **No toque el enchufe con las manos mojadas.**

De lo contrario, puede sufrir una descarga eléctrica.

#### **Utilice una toma de corriente de fácil acceso.**

De esta manera podrá desconectar la corriente de forma rápida si surge cualquier problema.

#### **Limpie periódicamente la zona alrededor del enchufe de alimentación y la ranura de ventilación del monitor.**

Una acumulación de polvo, agua o aceite en el enchufe puede provocar un incendio.

#### **Desenchufe la unidad antes de limpiarla.**

Si limpia la unidad mientras está conectada a una toma de corriente, puede sufrir una descarga eléctrica.

**Por razones de seguridad y para ahorrar energía, si tiene previsto no utilizar la unidad durante un periodo de tiempo prolongado, apáguela y desconecte el cable de alimentación de la toma de corriente.**

#### **Para usuarios en el territorio del AEE y Suiza:**

**Cualquier incidente grave que se produzca en relación con el dispositivo debe comunicarse tanto al Fabricante como a la Autoridad competente del estado miembro donde resida el usuario y/o paciente.**

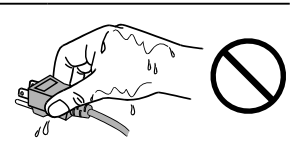

# <span id="page-7-0"></span>**Aviso sobre este monitor**

### **Uso previsto**

Este producto ha sido concebido para mostrar y visualizar imágenes digitales, incluidas las de mamografías digitales estándar y multitrama, para revisión, análisis y diagnóstico por parte de profesionales médicos cualificados. Ha sido diseñado específicamente para aplicaciones de tomosíntesis de mama.

#### **Atención**

- Este producto podría no estar cubierto por la garantía si se usa con fines distintos a los descritos en este manual.
- Las especificaciones que aparecen en este manual solo son aplicables si se utilizan lo siguientes elementos:
	- Los cables de alimentación que se entregan con el producto
	- Los cables de señal especificados por nosotros
- Con este producto deben usarse únicamente los productos opcionales fabricados o especificados por nosotros.

### **Precauciones de uso**

- De lo contrario, algunas piezas (como el panel LCD) pueden deteriorarse a largo plazo. Compruebe periódicamente que funcionan con normalidad.
- Cuando se cambia en pantalla la imagen que se ha estado visualizando durante un periodo de tiempo prolongado, es posible que aparezca una imagen persistente. Utilice el salvapantallas o la función de ahorro de energía para evitar que la misma imagen se vea en pantalla durante periodos prolongados.
- Si el monitor está en funcionamiento continuo durante un largo período de tiempo, pueden aparecer manchas oscuras o quemaduras. Para maximizar la vida útil del monitor, se recomienda apagarlo periódicamente.
- Es posible que aparezca una imagen persistente incluso después de que haya transcurrido un breve periodo de tiempo dependiendo de la imagen mostrada. En ese caso, el problema podría solucionarse cambiando la imagen o desconectando la alimentación durante unas horas.
- La retroiluminación del panel LCD tiene una vida útil fija. Cuando la pantalla se oscurezca o comience a parpadear, póngase en contacto con el representante local de EIZO.
- La pantalla puede tener píxeles defectuosos o un reducido número de puntos luminosos. Esto se debe a las características del panel en sí y no es un mal funcionamiento del producto.
- No ejerza una presión fuerte sobre el panel ni sobre los bordes del marco, ya que ello podría dar lugar a fallos en la visualización, como reflejos, etc. Una presión constante aplicada sobre el panel puede deteriorarlo o dañarlo. (Si quedan marcas de presión en el panel, deje el monitor con una pantalla blanca o negra. Puede que el síntoma desaparezca.)
- No arañe ni presione el panel con objetos afilados, ya que ello podría dañarlo. No intente limpiarlo con pañuelos de papel, ya que ello podría rayar el panel.
- El valor medido por el sensor de iluminancia integrado podría diferir del valor que se muestra en un luminómetro independiente según el entorno.
- Si el monitor está frío y lo traslada a una sala en la que la temperatura es elevada, o si la temperatura ambiente aumenta rápidamente, podría formarse condensación en las superficies interiores y exteriores del monitor. En tal caso, no encienda el monitor. En lugar de ello, espere a que desaparezca la condensación; de lo contrario, podrían producirse daños en el monitor.

### <span id="page-8-0"></span>**Uso del monitor durante periodos de tiempo prolongados**

#### **●Mantenimiento**

- La calidad de visualización de los monitores depende del nivel de calidad de las señales de entrada y la degradación del producto. Realice comprobaciones visuales diarias y pruebas de estabilidad periódicas para cumplir con los estándares / directrices médicos según su aplicación y lleve a cabo la calibración cuando sea necesario. La utilización del software de control de calidad del monitor RadiCS le permite llevar a cabo un control de calidad de alto nivel que cumpla con los estándares / directrices médicos.
- Son necesarios unos 15 minutos para que el funcionamiento de las piezas eléctricas se estabilice. Espere 15 minutos o más después de encender el monitor o de activarlo a partir del modo de ahorro de energía y, a continuación, ajuste el monitor.
- Se recomienda ajustar el brillo de los monitores al nivel recomendado o más bajo con el fin de reducir los cambios en la luminosidad provocados por el uso prolongado y para mantener un brillo estable.
- Para ajustar los resultados de medición del sensor de calibración integrado (Sensor delantero integrado) a los del sensor externo EIZO (sensor UX1 o UX2) que se vende por separado, realice correlaciones entre el Sensor delantero integrado y el sensor externo utilizando RadiCS / RadiCS LE. Las correlaciones periódicas le permiten mantener la precisión de medición del Sensor delantero integrado en un nivel equivalente al del sensor externo.

#### **●Limpieza**

Se recomienda una limpieza periódica para mantener el monitor como nuevo y prolongar su vida útil. Para limpiar la carcasa o la superficie del panel, pase con cuidado por encima un paño suave humedecido con un poco de agua o con alguno de los productos químicos que se relacionan más abajo.

#### **Productos químicos que se pueden utilizar para la limpieza**

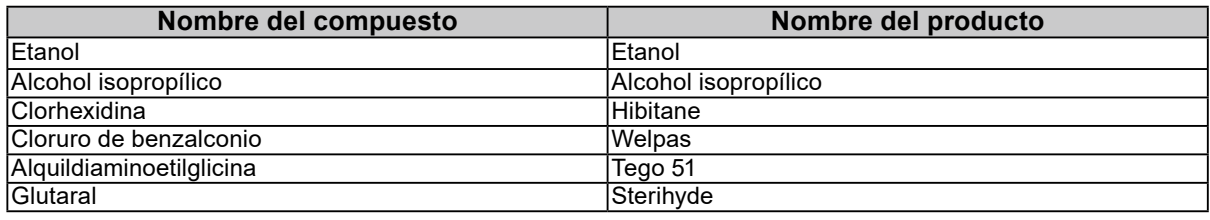

#### **Atención**

- No usar productos químicos de forma habitual. Los productos químicos como el alcohol y las soluciones antisépticas pueden provocar variaciones en el brillo, manchas y decoloraciones en la unidad o en el panel, así como el deterioro de la calidad de la imagen.
- No utilice nunca disolventes, benceno, cera ni limpiadores abrasivos, ya que podrían dañar la unidad o el panel.
- No permita que el monitor entre en contacto directo con productos químicos.

**Nota**

• Se recomienda el limpiador opcional ScreenCleaner para limpiar la superficie del panel y la unidad.

### **Para un uso cómodo del monitor**

- Mirar el monitor durante periodos prolongados de tiempo cansa la vista. Haga una pausa de 10 minutos cada hora.
- Mire la pantalla desde la distancia y el ángulo adecuados.

# **ÍNDICE**

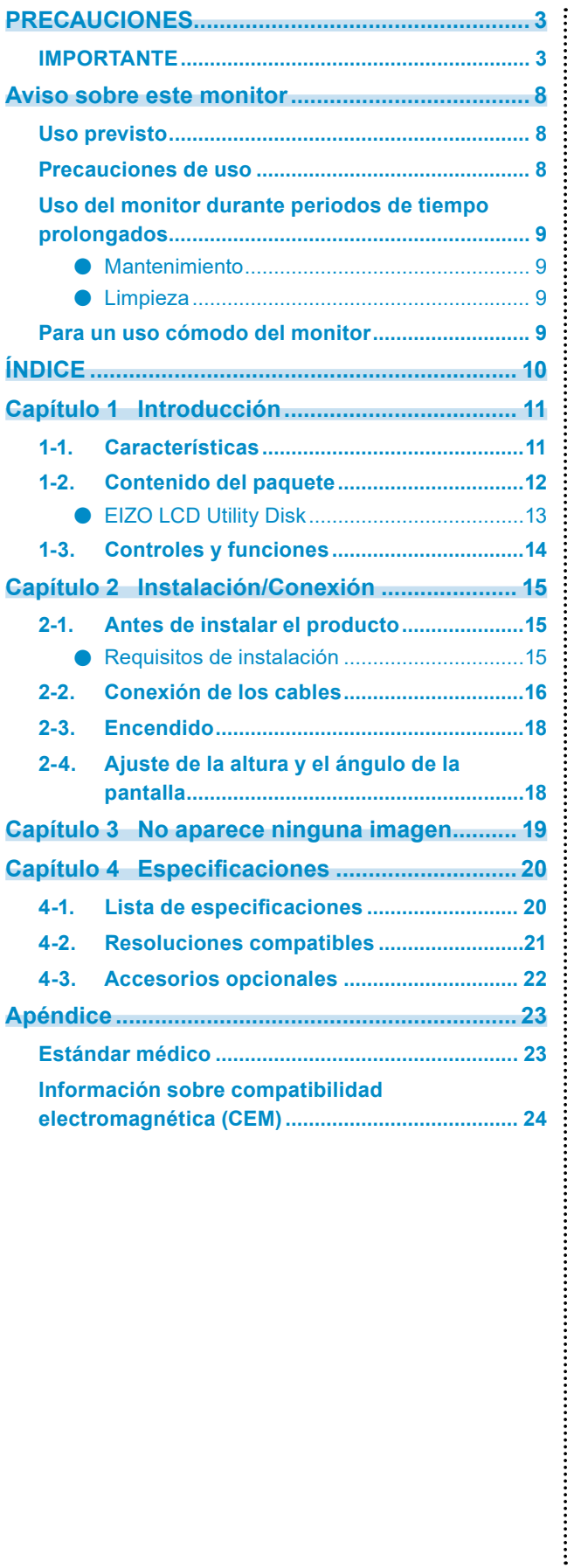

# <span id="page-10-0"></span>**Capítulo 1 Introducción**

Gracias por haber elegido un monitor LCD en color de EIZO.

# **1-1. Características**

#### **● Visualización híbrida monocromo y color**

Este monitor puede mostrar imágenes a un nivel alto de brillo hasta los 1100 cd / m2, cercano al brillo de los monitores monocromo. Por lo tanto, este producto puede mostrar imágenes digitales a color, incluidas las que se utilizan con fines médicos como las IRM o TAC de mama, imágenes de ultrasonido y patológicas, así como las imágenes monocromáticas de tomosíntesis de mama o mamografías que requieren que el monitor tenga un nivel alto de rendimiento de pantalla. Además, si la función Hybrid Gamma PXL está habilitada, este producto diferencia automáticamente entre las partes monocromática y a color de la misma imagen a nivel de píxeles, y las muestra respectivamente en gradaciones óptimas.

#### **● Control de calidad**

El monitor tiene un sensor de calibración incorporado (Sensor delantero integrado). Este sensor permite al monitor realizar la calibración (SelfCalibration) y la Compr. esc. grises por separado.

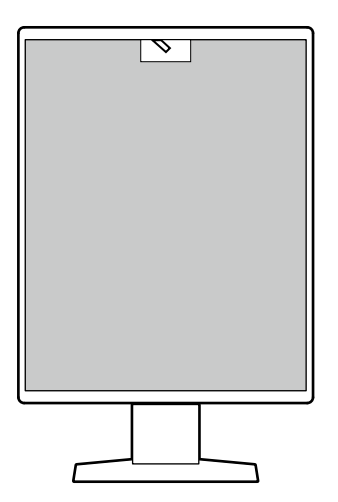

Si utiliza RadiCS LE, suministrado con el monitor, podrá gestionar el historial relacionado con el monitor, así como el objetivo de SelfCalibration y el programa de ejecución.

El software de control de calidad del monitor RadiCS le permite llevar a cabo un control de calidad que cumpla con los estándares/directrices médicos.

#### <span id="page-11-0"></span>**● Cableado sencillo**

Además de un terminal de entrada DisplayPort, se proporciona también un terminal de salida. Desde el terminal de salida ( $\blacksquare$ ), es posible enviar una señal a otro monitor.

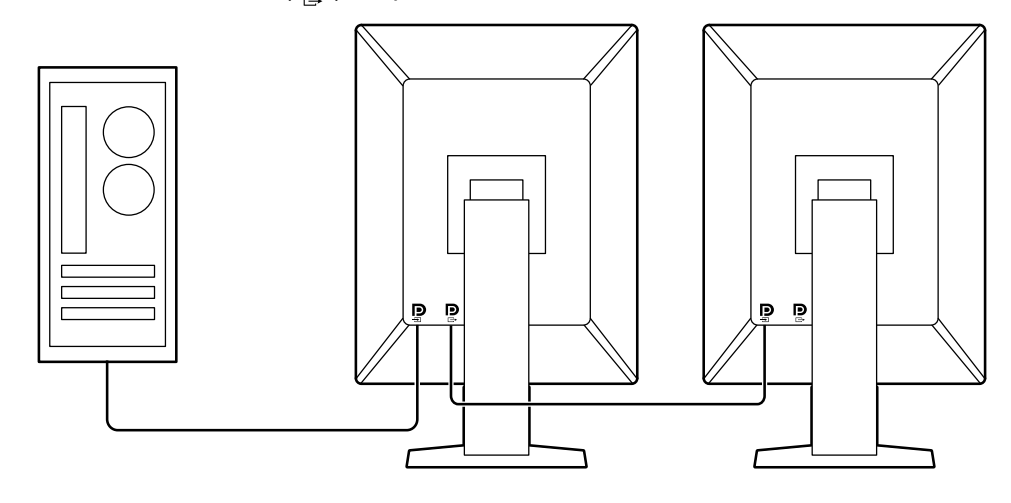

#### **● Uso del monitor con el ratón y el teclado**

Con el software de control de calidad del monitor RadiCS/RadiCS LE puede realizar las siguientes operaciones del monitor con el ratón y el teclado:

- Cambiar los modos CAL Switch
- Cambiar las señales de entrada
- Función que asigna cualquier modo CAL Switch a una parte de la pantalla y muestra una imagen (Point-and-Focus)
- Pasar al modo de ahorro de energía (Backlight Saver)

### **1-2. Contenido del paquete**

Compruebe que todos los elementos siguientes estén incluidos en el paquete. Si falta alguno o cualquiera de ellos presenta daños, póngase en contacto con su distribuidor o un representante local de EIZO de los que se enumeran en el documento adjunto.

#### **Nota**

- Se recomienda guardar los materiales de embalaje para poder utilizarlos en caso de tener que mover o transportar el producto.
	- Monitor • Cable de alimentación

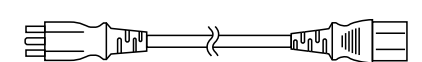

• Cable de señal digital: PP300 x 1 DisplayPort - DisplayPort

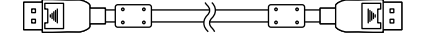

• Cable de señal digital: DD300DL x 1 DVI - DVI (dual link)

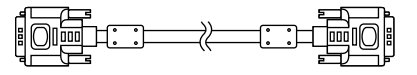

• Cable USB: UU300 x 1

∶¤ खB  $\overline{\mathbb{H}:\mathbb{R}}\longrightarrow$ 

- EIZO LCD Utility Disk (CD-ROM)
- Instructions for Use (Instrucciones de uso)

#### <span id="page-12-0"></span>**●EIZO LCD Utility Disk**

El CD-ROM contiene los elementos siguientes. Consulte "Readme.txt" en el disco para obtener información sobre los procedimientos para iniciar el software o consultar los archivos.

- Archivo Readme.txt
- Software de control de calidad del monitor RadiCS LE (para Windows)
- Manual del usuario
- Manual de instalación del monitor Manual del usuario de RadiCS LE
- Dimensiones exteriores

#### **RadiCS LE**

RadiCS LE le permite realizar las siguientes operaciones del monitor y de control de calidad. Para obtener más información sobre el software o los procedimientos de configuración, consulte el Manual del usuario de RadiCS LE.

#### **Control de calidad**

- Ejecutar la calibración
- Mostrar los resultados de las pruebas en una lista y crear un informe de pruebas
- Configurar el objetivo de SelfCalibration y el programa de ejecución

#### **Operaciones del monitor**

- Cambiar los modos CAL Switch
- Cambiar las señales de entrada
- Función que asigna cualquier modo CAL Switch a una parte de la pantalla y muestra una imagen (Point-and-Focus)
- Pasar al modo de ahorro de energía (Backlight Saver)

#### **Atención**

• Las especificaciones de RadiCS LE están sujetas a modificaciones sin previo aviso. Puede descargar la versión más reciente de RadiCS LE de nuestro sitio web:<http://www.eizoglobal.com>

#### **Cómo utilizar RadiCS LE**

Para obtener información sobre cómo instalar y utilizar RadiCS LE, consulte el Manual del usuario de RadiCS LE (en el CD-ROM).

Al utilizar RadiCS LE, conecte el monitor al ordenador con el cable USB suministrado. Para obtener más información sobre cómo conectar el monitor, consulte "2-2. Conexión de los cables" (página 16).

**Nota**

<sup>•</sup> En un entorno con dificultades para conectar el cable USB, puede utilizar RadiCS LE sin usar el cable USB si activa la comunicación DDC. Para obtener más información sobre cómo configurar la comunicación DDC, consulte el Manual de instalación (en el CD-ROM). Se recomienda usar la conexión USB para mejorar la velocidad de comunicación y la estabilidad de funcionamiento.

# <span id="page-13-0"></span>**1-3. Controles y funciones**

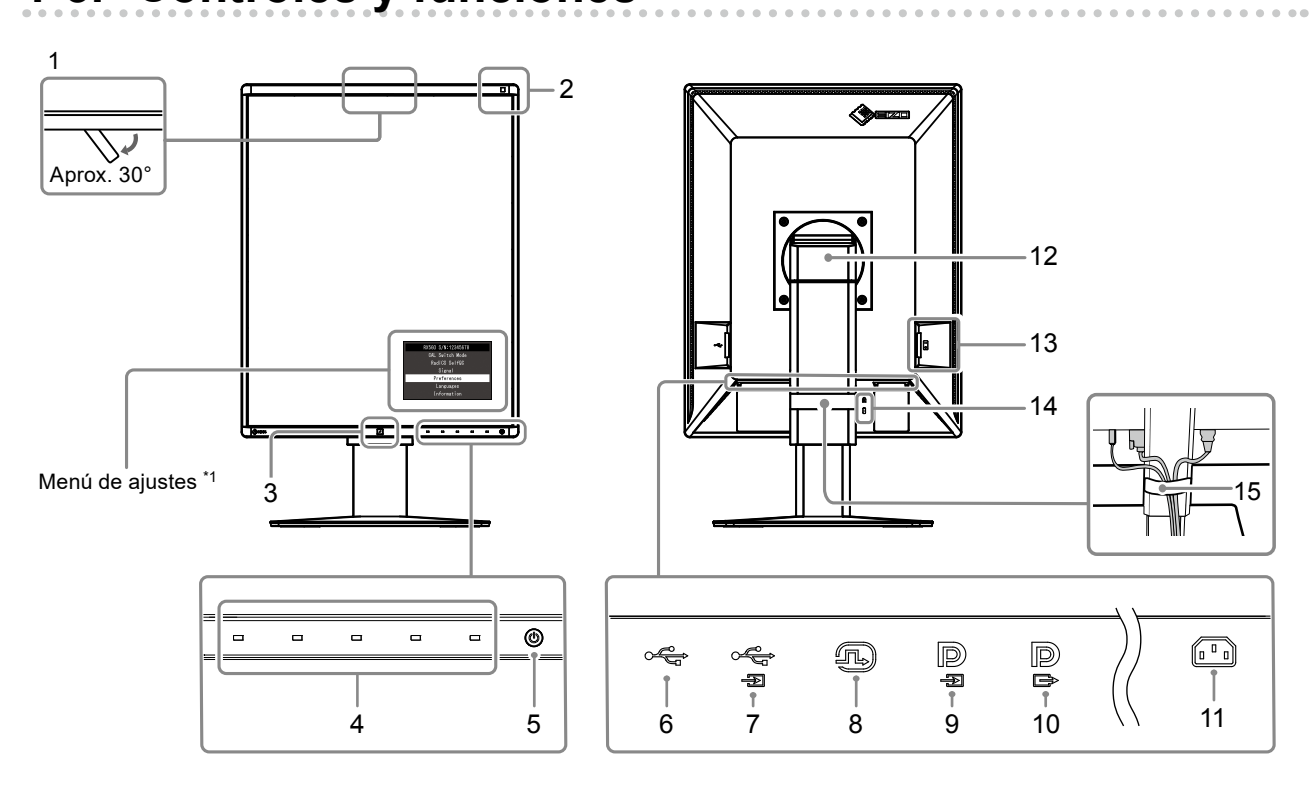

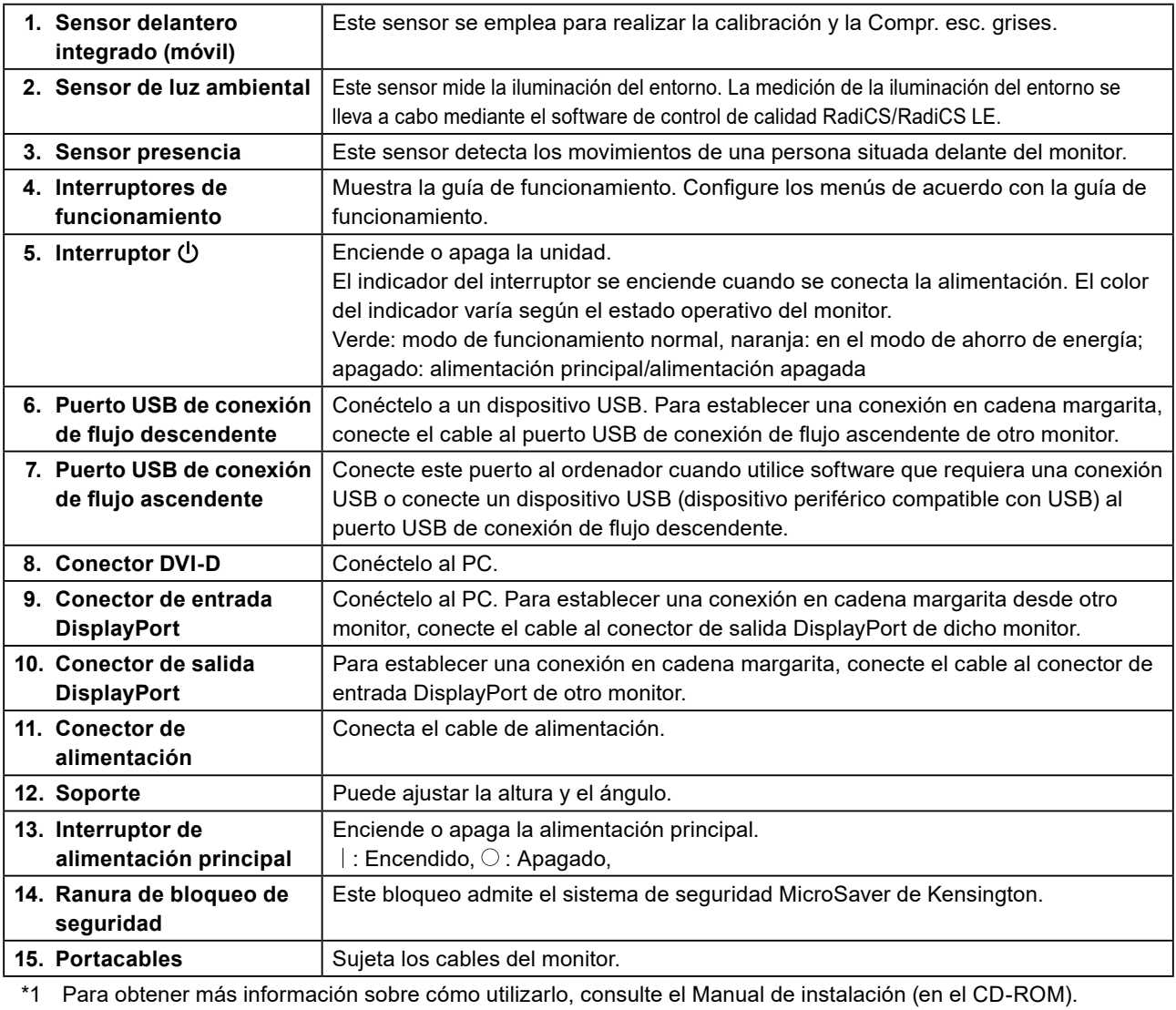

# <span id="page-14-0"></span>**Capítulo 2 Instalación/Conexión**

# **2-1. Antes de instalar el producto**

Lea atentamente las "PRECAUCIONES" (página 3) y siga siempre las instrucciones. Si instala este producto sobre un escritorio lacado, el color puede adherirse a la parte inferior del soporte debido a la composición de la goma. Compruebe la superficie del escritorio antes de usarlo.

### **●Requisitos de instalación**

Cuando instale el monitor en un estante, asegúrese de que haya suficiente espacio a los lados, detrás y encima del monitor.

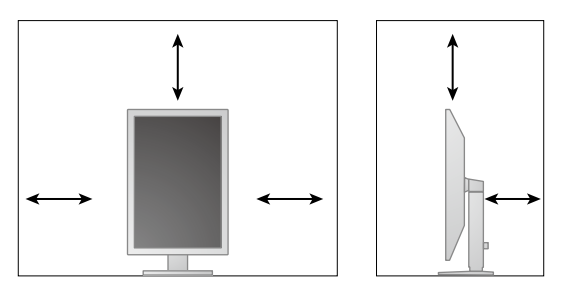

#### **Atención**

• Coloque el monitor de forma que la luz no interfiera con la pantalla.

# <span id="page-15-0"></span>**2-2. Conexión de los cables**

#### **Atención**

- Compruebe que el PC y el monitor están apagados.
- Si sustituye su monitor actual por este otro, consulte "4-2. Resoluciones compatibles" (página 21) para cambiar en el ordenador los valores de configuración de la resolución y la frecuencia de barrido vertical por los que estén disponibles para este monitor antes de proceder a la conexión.

#### **1. Gire la pantalla del monitor 90° en sentido horario.**

El monitor se instala en orientación horizontal antes del envío.

#### **Atención**

• Antes de girar la pantalla del monitor, eleve el monitor hasta su posición más alta.

#### **2. Conecte los cables de señal.**

Compruebe las formas de los conectores y conecte los cables. Una vez conectado el cable DVI, apriete los elementos de sujeción para fijar el conector.

#### **Atención**

- El monitor tiene dos tipos de conectores DisplayPort: entrada y salida. Cuando conecte el monitor a un PC, conecte el cable al conector de entrada.
- Cuando conecte a varios PC, cambie la señal de entrada. Para obtener más información, consulte el Manual de instalación (en el CD-ROM).

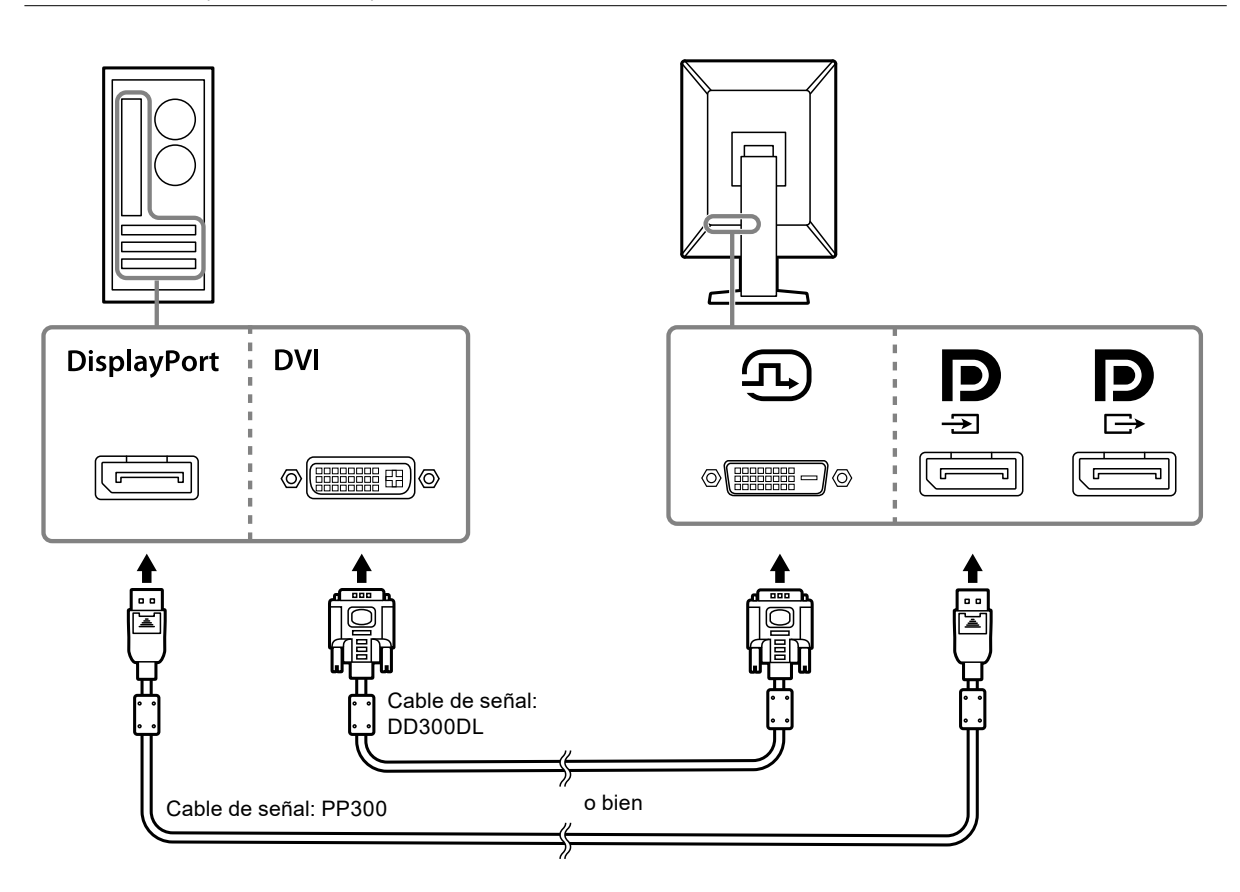

#### **Instalación de una conexión en cadena margarita**

Envíe la entrada de señal al conector de entrada de otro monitor. De lo contrario, introduzca la señal del conector de salida de otro monitor.

#### **Atención**

- Visite la página web de EIZO para obtener más información sobre los monitores y tarjetas gráficas que pueden utilizarse para una conexión en cadena margarita: <http://www.eizoglobal.com>
- Para establecer una conexión en cadena margarita, debe seleccionar "Formato señal" "DisplayPort" en el menú Ajustes de administrador y ajustar "Versión" en "1.2". Para obtener más información, consulte el Manual de instalación (en el CD-ROM).
- Retire la tapa de  $\mathbf{P}$  antes de conectar el cable de señal.

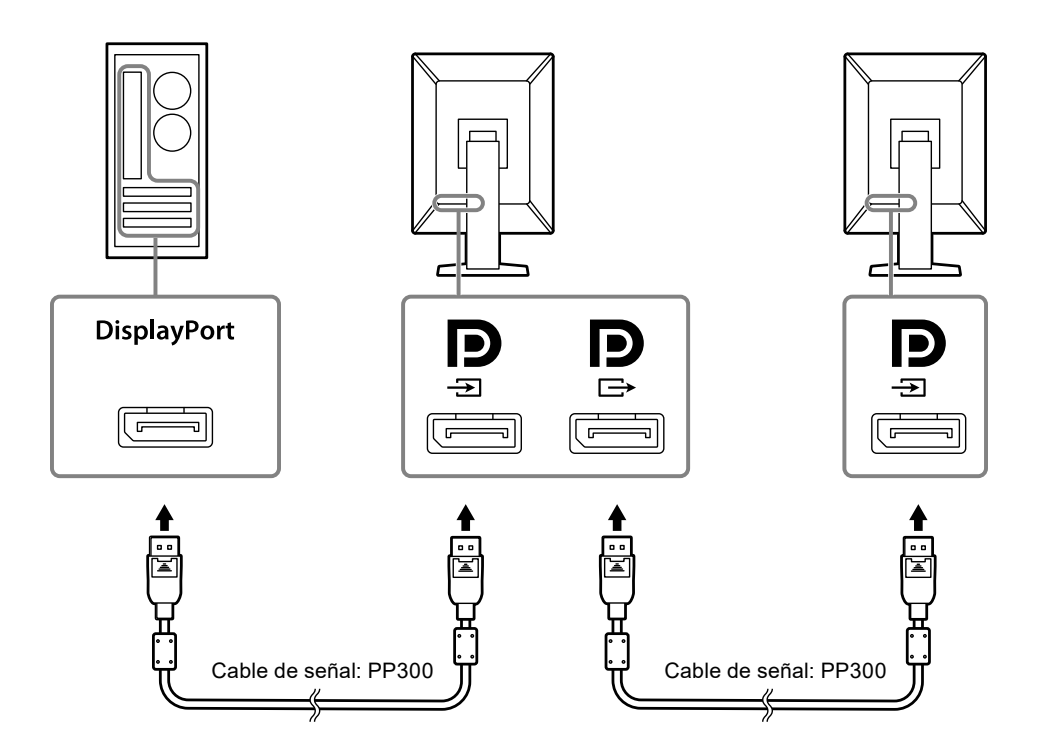

#### **3. Enchufe el cable de alimentación a una toma de corriente y al conector de alimentación del monitor.**

Inserte el cable de alimentación correctamente en el monitor.

**4.Si utiliza RadiCS/RadiCS LE o conecta un dispositivo USB (dispositivo periférico compatible con USB) al monitor, conecte el cable USB al puerto USB de conexión de flujo ascendente del monitor y al ordenador.**

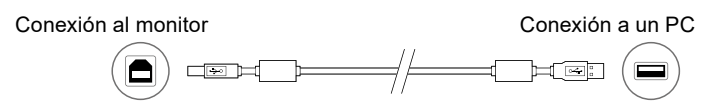

# <span id="page-17-0"></span>**2-3. Encendido**

#### **1. Pulse para encender el monitor.**

El indicador del interruptor de alimentación del monitor se enciende en verde.

Si el indicador no se enciende, consulte "Capítulo 3 No aparece ninguna imagen" (página 19).

**Nota**

• Si el monitor está apagado y se toca cualquier botón (excepto  $\bigcup$ ), el botón  $\bigcup$  parpadea.

#### **2.Encienda el PC.**

Aparece la imagen de pantalla.

Si no aparece ninguna imagen, consulte "Capítulo 3 No aparece ninguna imagen" (página 19) para obtener más información.

#### **Atención**

• Se recomienda apagar el monitor por medio del botón de alimentación para obtener el máximo ahorro de energía. Cuando no utilice el monitor, puede apagarlo o desconectarlo del enchufe de forma que se corte la alimentación completamente.

**Nota**

- Para maximizar la vida útil del monitor, evitar la degradación del brillo y reducir el consumo eléctrico, lleve a cabo lo siguiente:
- Use la función de ahorro de energía del PC o el monitor.
- Cuando haya terminado de utilizar el monitor, apáguelo.

### **2-4. Ajuste de la altura y el ángulo de la pantalla**

Sujete los extremos izquierdo y derecho del monitor con ambas manos para regular la altura, la inclinación y el giro de la pantalla y conseguir la posición de trabajo óptima.

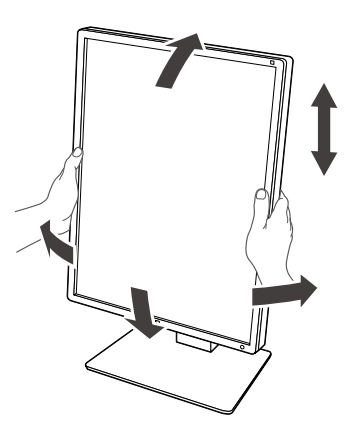

#### **Atención**

• Cuando se haya completado el ajuste, asegúrese de que los cables estén bien conectados.

# <span id="page-18-0"></span>**Capítulo 3 No aparece ninguna imagen**

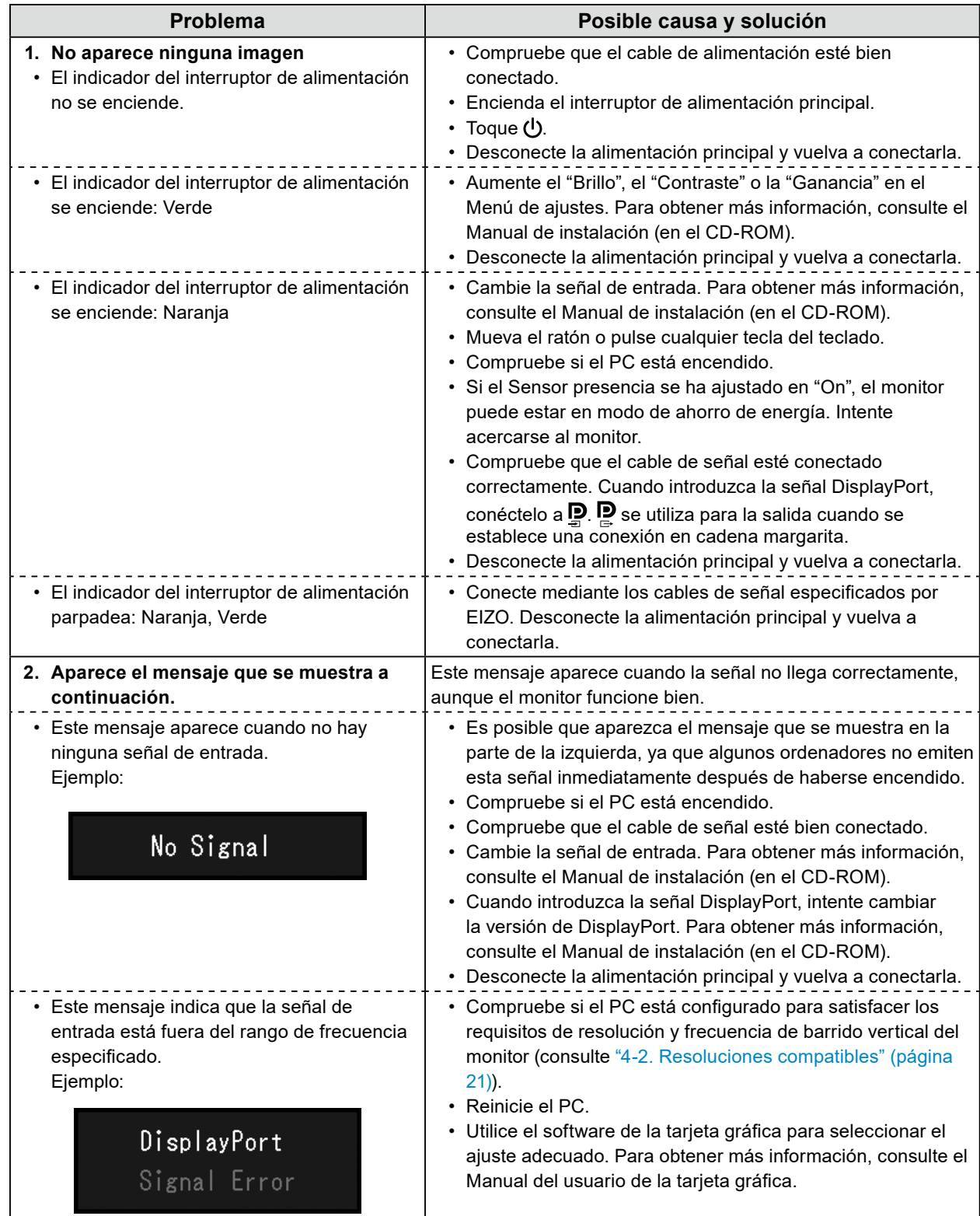

# <span id="page-19-0"></span>**Capítulo 4 Especificaciones**

# **4-1. Lista de especificaciones**

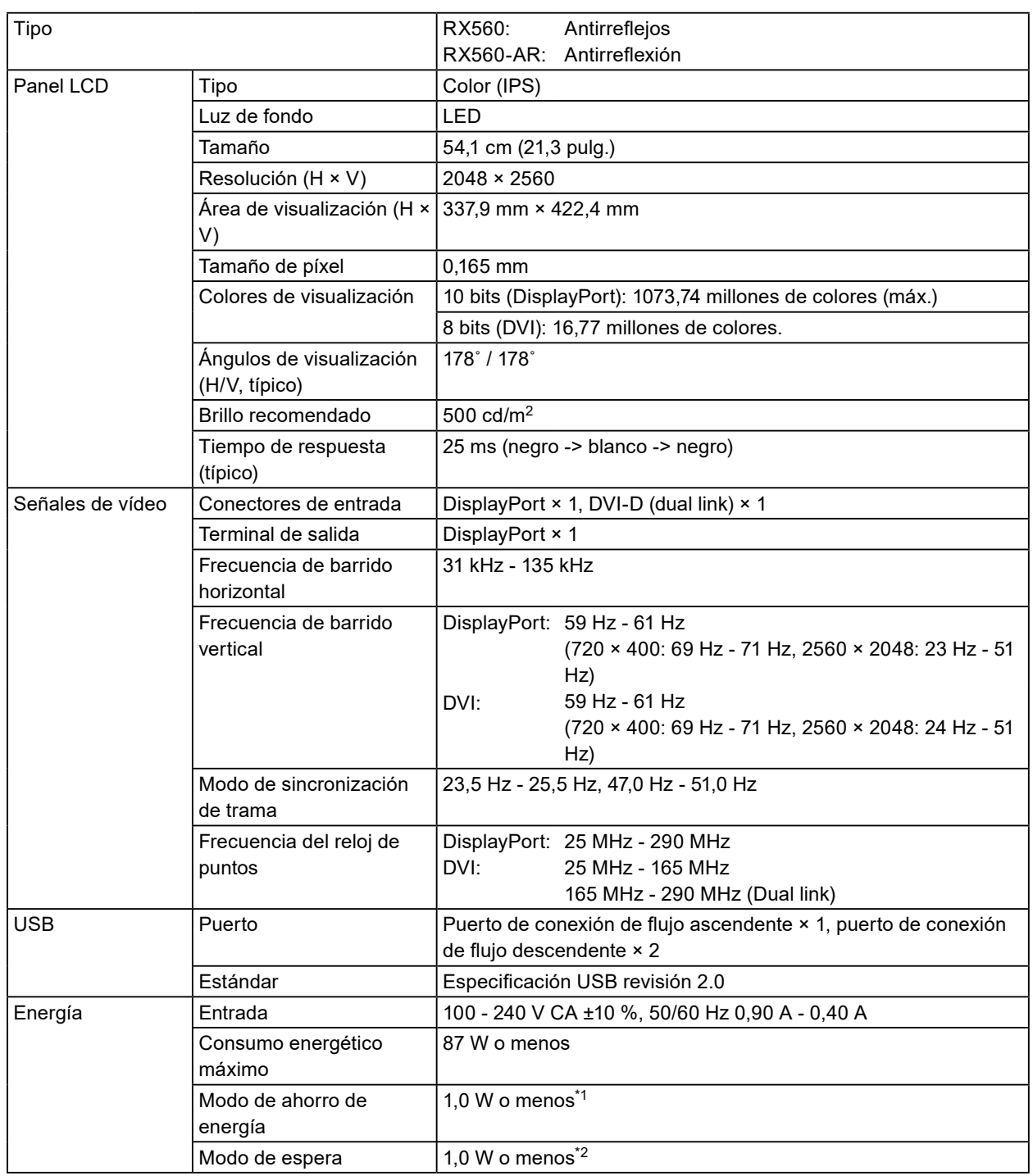

<span id="page-20-0"></span>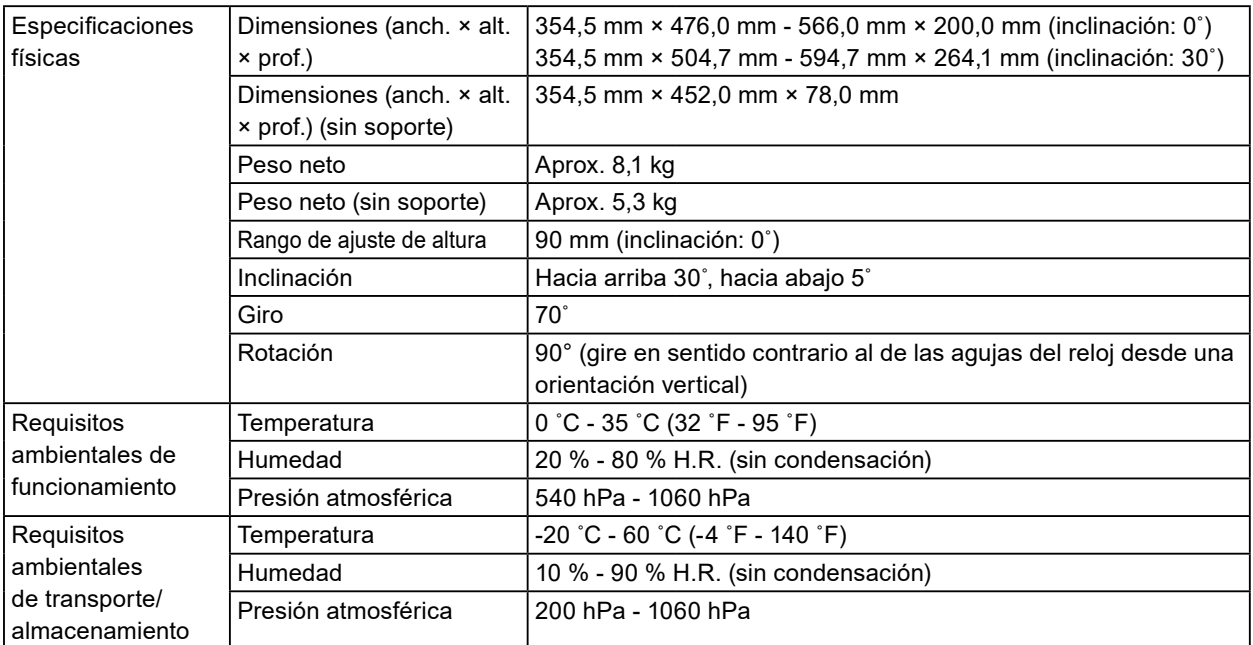

\*1 Cuando se utiliza la entrada DVI, el puerto USB de conexión de flujo ascendente no está conectado, "Detección entrada autom.": "Off", "Ahorro ener.": "Alto", "DP Power Save": "On", "DisplayPort" - "Versión": "1.1", "DDC": "Off", y no hay ninguna carga externa conectada

\*2 Cuando el puerto USB de conexión de flujo ascendente no está conectado, "DP Power Save": "On", "DisplayPort" - "Versión": "1.1", "DDC": "Off", no hay ninguna carga externa conectada

### **4-2. Resoluciones compatibles**

El monitor admite las siguientes resoluciones.

√: admitida

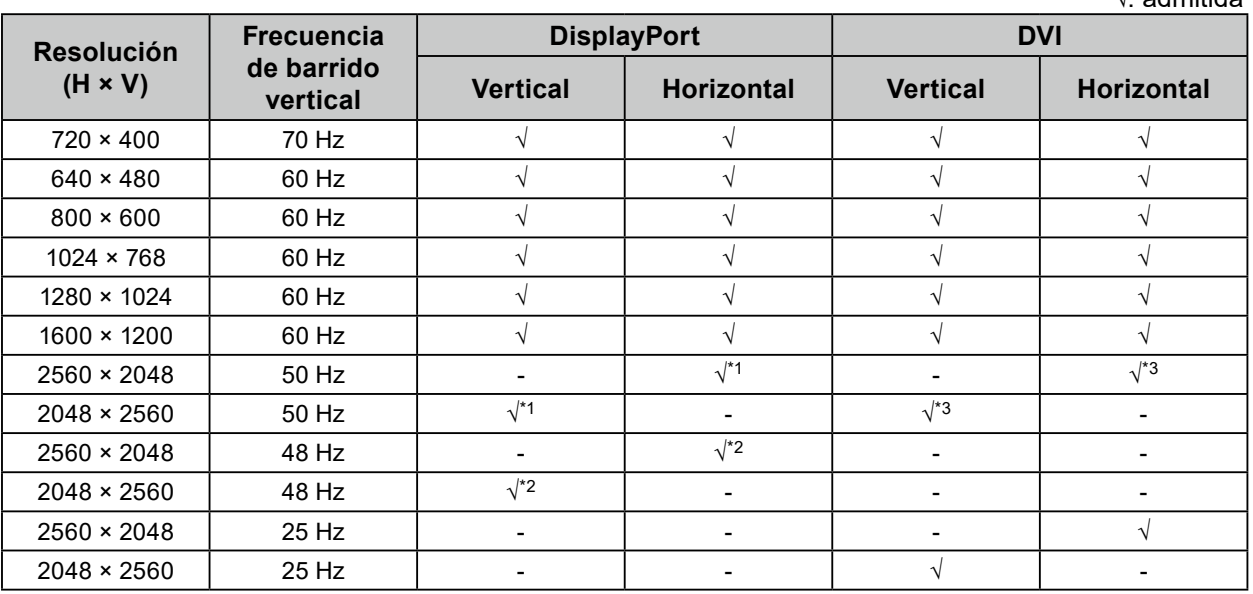

\*1 Solo si la "Versión de DisplayPort" es "1.1".

\*2 Solo si la "Versión de DisplayPort" es "1.2".

\*3 Solo una señal dual link.

# <span id="page-21-0"></span>**4-3. Accesorios opcionales**

Los accesorios siguientes están disponibles por separado.

Para obtener información actualizada sobre los accesorios opcionales y sobre la tarjeta gráfica compatible más reciente, consulte nuestro sitio web.<http://www.eizoglobal.com>

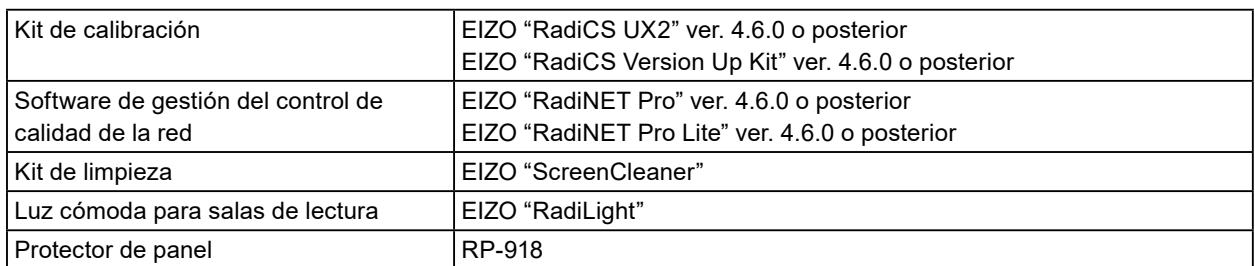

# <span id="page-22-0"></span>**Apéndice**

# **Estándar médico**

- Deberá garantizarse que el sistema final cumpla con los requisitos de la norma IEC60601-1-1.
- Los equipos alimentados por energía eléctrica pueden emitir ondas electromagnéticas, que podrían influir en, limitar o causar un mal funcionamiento del monitor. Instale el equipo en un entorno controlado en el que se eviten tales efectos.

#### **Clasificación del equipo**

- Tipo de protección frente a descargas eléctricas: Clase I
- Clase CEM: IEC60601-1-2 Grupo 1, Clase B
- Clasificación del producto sanitario (UE): Clase I
- Modo de funcionamiento: continuo
- Clase IP: IPX0

### <span id="page-23-0"></span>**Información sobre compatibilidad electromagnética (CEM)**

El rendimiento de la serie RadiForce permite mostrar imágenes médicas correctamente.

#### **Entornos de uso previsto**

La serie RadiForce se ha diseñado para su uso en los siguientes entornos.

• Centros sanitarios profesionales, como clínicas y hospitales

Los siguientes entornos no son convenientes para utilizar la serie RadiForce:

- Entornos de asistencia sanitaria doméstica
- Cerca de equipos quirúrgicos de alta frecuencia como un bisturí electroquirúrgico
- Cerca de equipos terapéuticos de onda corta
- En habitaciones protegidas contra señales de RF de sistemas médicos para IRM
- En entornos específicos protegidos
- Instalación en vehículos, entre otros, ambulancias
- Otros entornos especiales

# **ADVERTENCIA**

**La serie RadiForce exige adoptar precauciones especiales con respecto a la CEM y se debe instalar. Es necesario leer detenidamente la información sobre CEM y la sección «PRECAUCIONES» de este documento. Además, se deben respetar las siguientes instrucciones al instalar y utilizar el producto.**

**La serie RadiForce no debe usarse pegada a otros equipos ni montada encima o debajo de otros equipos. Si fuera necesario su uso de tal manera, deberá observarse el equipo o el sistema para comprobar que funciona con normalidad en la configuración en la que se va a utilizar.**

**Si utiliza un equipo de comunicación por RF portátil, manténgalo a 30 cm (12 pulgadas) o más de cualquier pieza, incluidos los cables, del RadiForce. De lo contrario, podría producirse una degradación del rendimiento de este equipo.**

**La persona que conecte equipos adicionales a las entradas o salidas de señal en la configuración de un sistema médico será responsable de que el sistema cumpla los requisitos estipulados en IEC60601-1-2.**

**No toque los conectores de señal de entrada y salida mientras use la serie RadiForce. De lo contrario, la imagen que se muestra podría verse afectada.**

**Asegúrese de utilizar los cables suministrados con el producto o cables especificados por EIZO. El uso de otros cables distintos a los especificados o suministrados por EIZO puede provocar un incremento de las emisiones electromagnéticas o una reducción de la inmunidad electromagnética de este equipo, así como un funcionamiento incorrecto.**

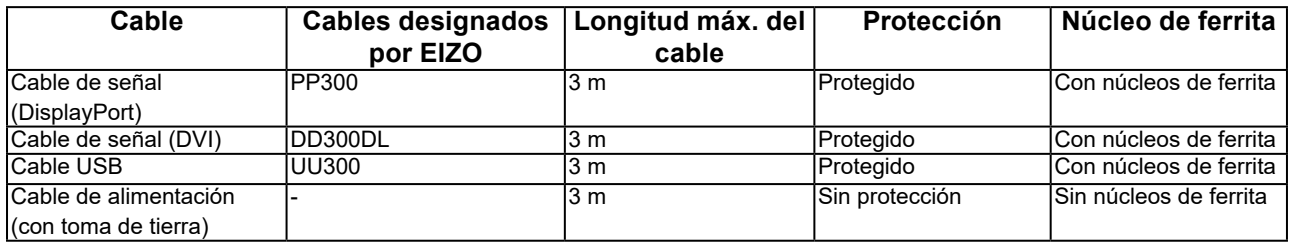

### **Descripciones técnicas**

#### **Emisiones electromagnéticas**

La serie RadiForce se ha diseñado para su uso en el entorno electromagnético que se indica a continuación. El cliente o el usuario de la serie RadiForce debe asegurarse de que se utilice en dicho entorno.

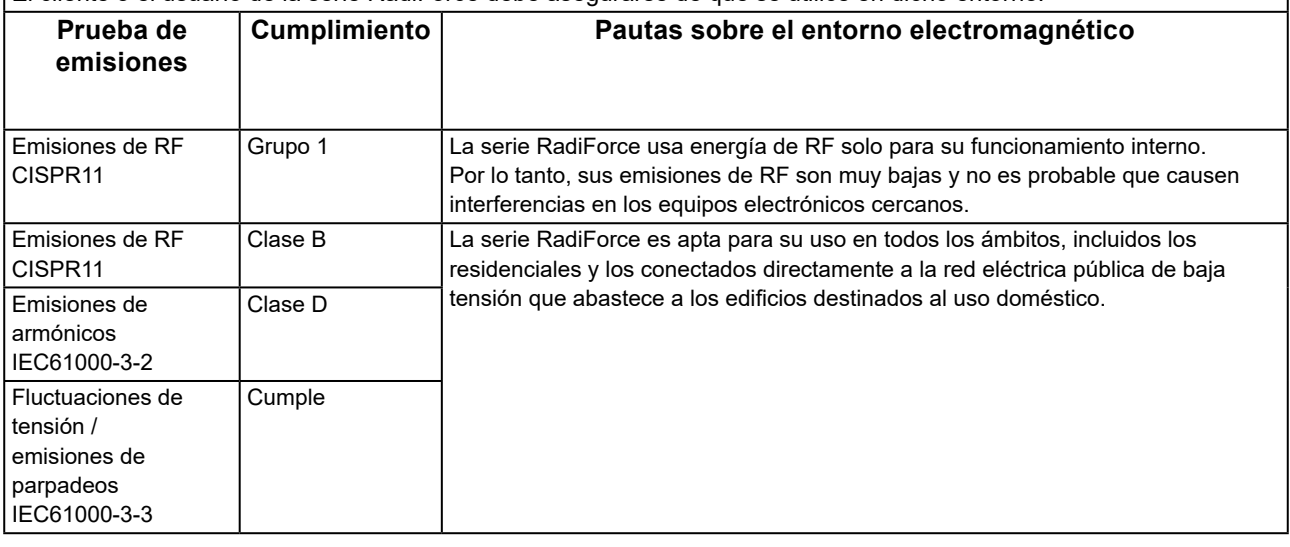

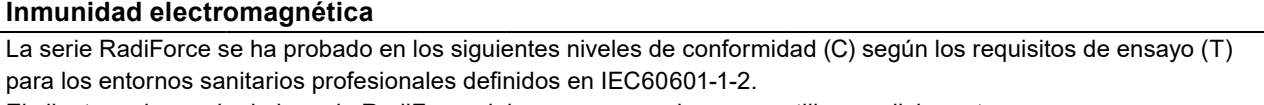

El cliente o el usuario de la serie RadiForce debe asegurarse de que se utilice en dicho entorno.

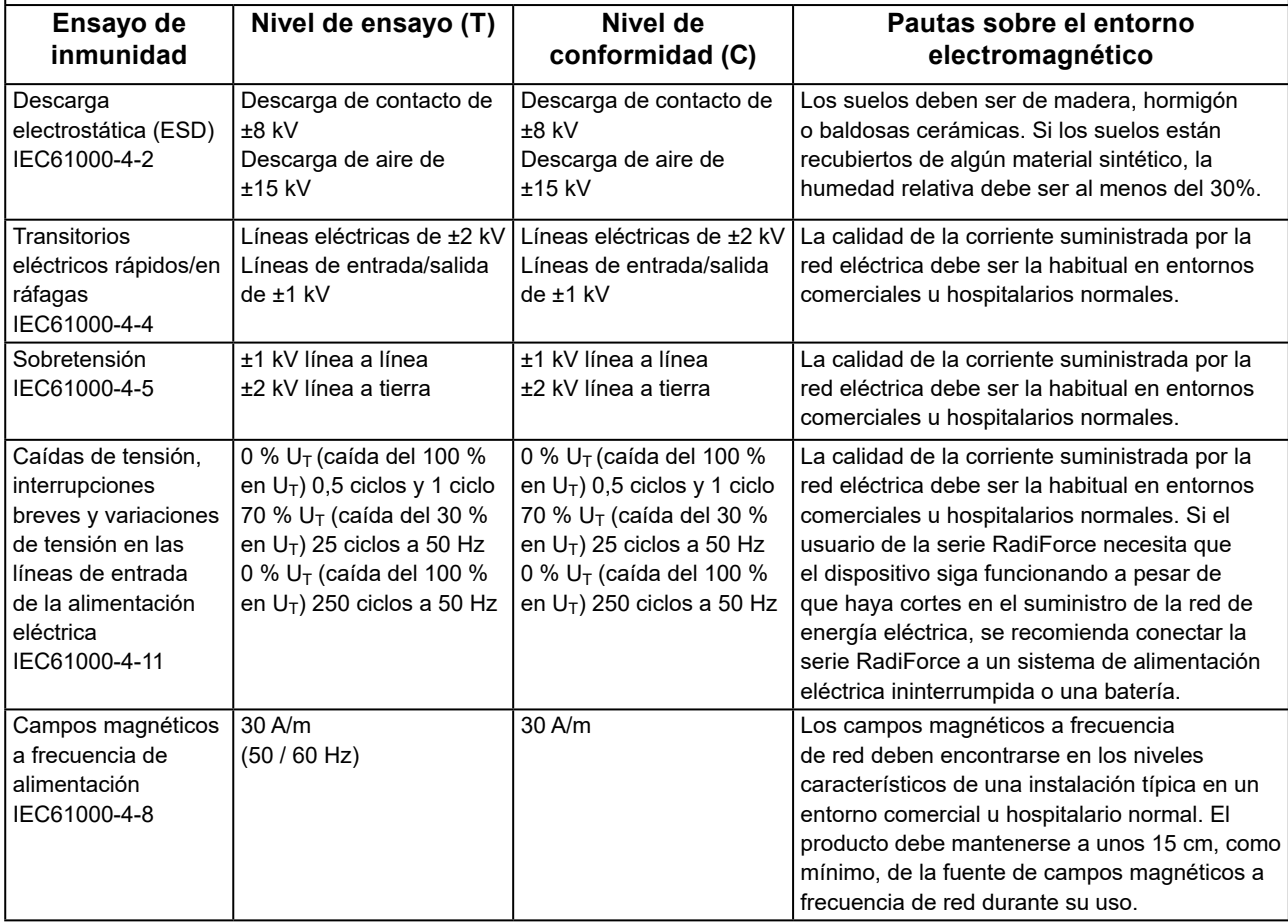

#### **Inmunidad electromagnética**

La serie RadiForce se ha probado en los siguientes niveles de conformidad (C) según los requisitos de ensayo (T) para los entornos sanitarios profesionales definidos en IEC60601-1-2.

El cliente o el usuario de la serie RadiForce debe asegurarse de que se utilice en dicho entorno.

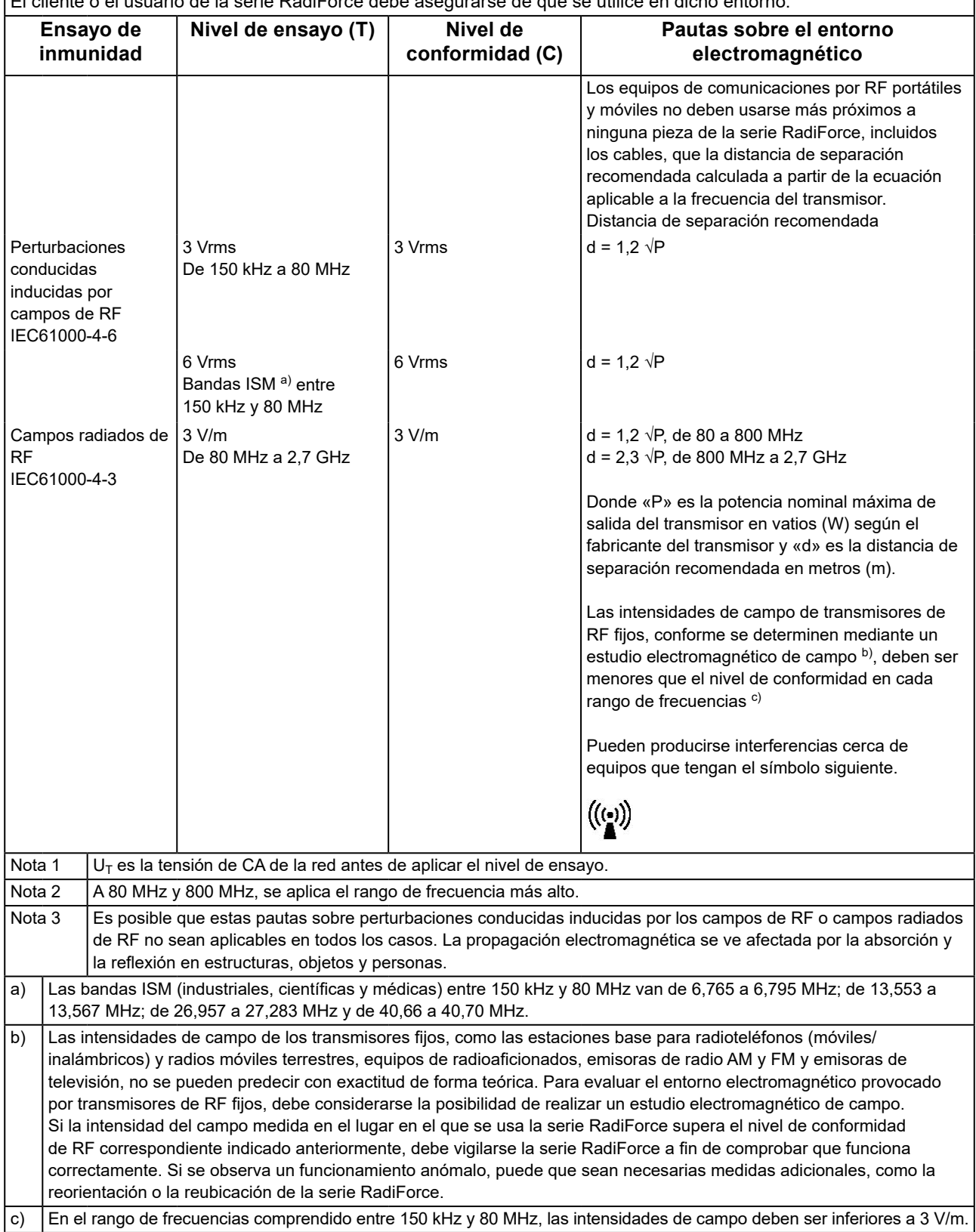

#### **Distancias de separación recomendadas entre los equipos de comunicación por RF portátiles o móviles y la serie RadiForce**

La serie RadiForce está diseñada para su uso en un entorno electromagnético en el que se controlen las perturbaciones por emisiones de RF radiada. El cliente o el usuario de la serie RadiForce puede evitar que se produzcan interferencias electromagnéticas. Para ello, debe mantener una distancia mínima (30 cm) entre los equipos de comunicaciones por RF portátiles y móviles (transmisores) y la serie RadiForce.

La serie RadiForce se ha probado en los siguientes niveles de conformidad (C) según los requisitos de ensayo (T) de inmunidad a los campos próximos a los servicios de comunicaciones inalámbricos por RF.

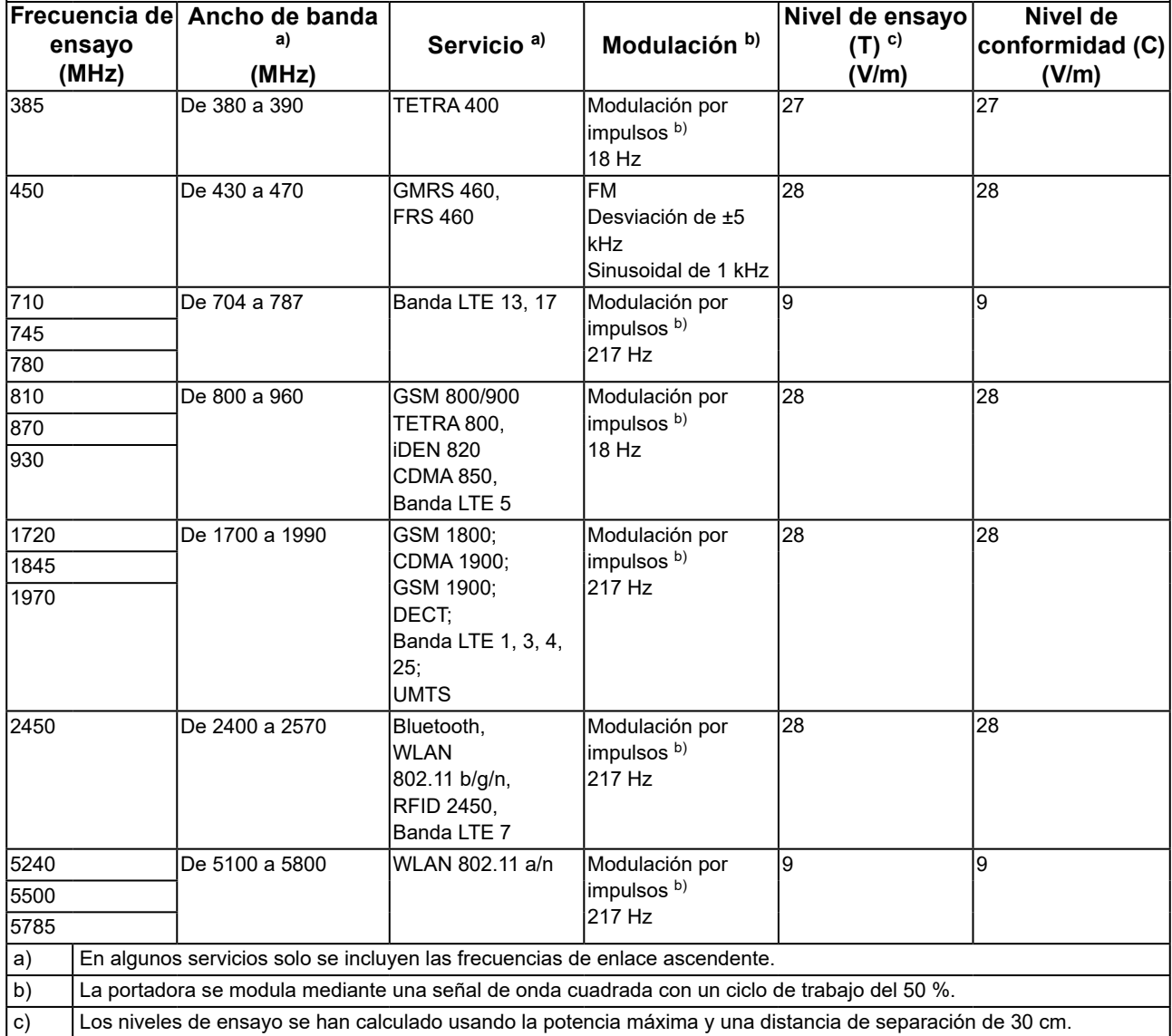

El cliente o el usuario de la serie RadiForce puede evitar que se produzcan interferencias de campos magnéticos próximos. Para ello, debe mantener una distancia mínima (15 cm) entre los transmisores de RF y la serie RadiForce. La serie RadiForce se ha probado en los siguientes niveles de conformidad (C) según los requisitos de ensayo (T) de inmunidad a los campos magnéticos próximos de la siguiente tabla.

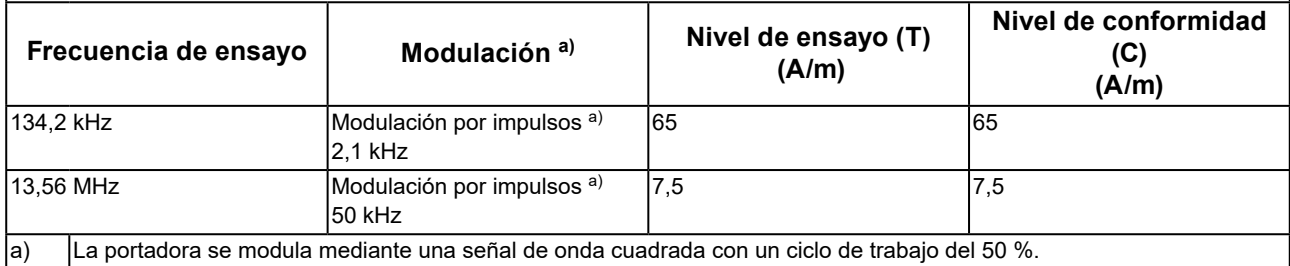

En el caso de otros equipos de comunicación por RF portátiles y móviles (transmisores), debe mantenerse una distancia mínima entre dichos equipos y la serie RadiForce, según lo recomendado a continuación, de acuerdo con la potencia máxima de salida del equipo de comunicaciones.

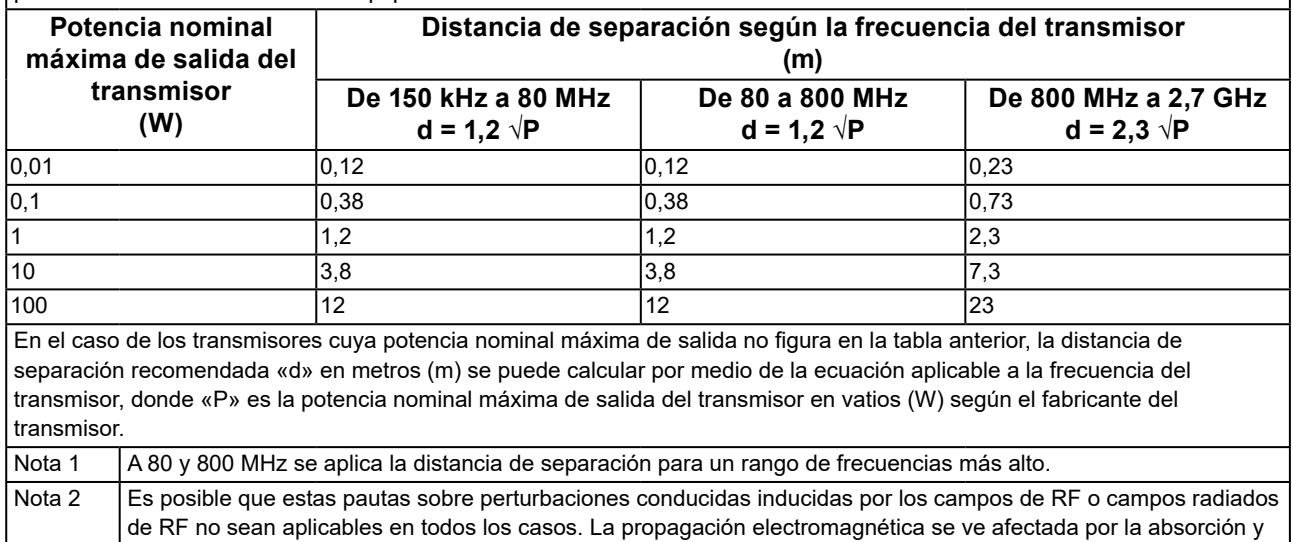

la reflexión en estructuras, objetos y personas.

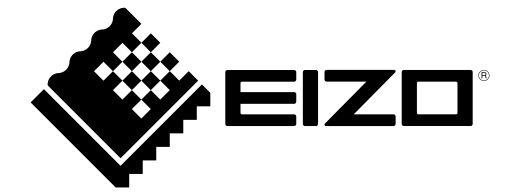

# EIZO Corporation **MA**<br>153 Shimokashiwano, Hakusan, Ishikawa 924-8566 Japan

**EIZO GmbH** EC REP Carl-Benz-Straße 3, 76761 Rülzheim, Germany

艺卓显像技术(苏州)有限公司 中国苏州市苏州工业园区展业路 8 号中新科技工业坊 5B

#### **EIZO** Limited **UK Responsible Person**

1 Queens Square, Ascot Business Park, Lyndhurst Road, Ascot, Berkshire, SL5 9FE, UK

**EIZO AG** 

CH REP

Moosacherstrasse 6, Au, CH-8820 Wädenswil, Switzerland

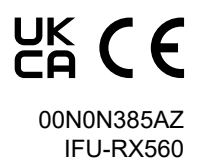

1st Edition - September 29th, 2023